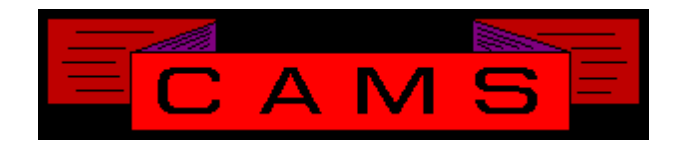

# **Software Release, Version: 0506**

This document is an overview of enhancement and maintenance changes to the C.A.M.S. Collection Agency Management Software. Please refer to the technical reference manual documentation update pages for detailed information on the subject matter.

## Be sure to backup your data system prior to installing this upgrade.

## ALL USERS MUST BE SIGNED OUT OF THE SYSTEM, WHILE INSTALLING THIS UPGRADE!

# Contents

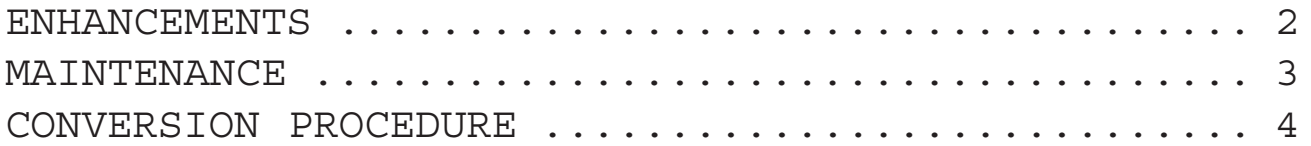

### ENHANCEMENTS

#### HOTKEY COMMAND "FIELD"

A hidden feature has been incorporated into the Debtor Profile. The command FIELD allows office level users to restrict access to any filed number of hotkey command. Access can be denied to Collectors and Collection Managers.

You can use this to restrict collectors from the fields and commands you wish.

CREDIT BUREAU HOTKEY 'B' FOR HISTORY

The Credit Bureau Metro facility has been enhanced to work more with accounts in History. The Bureau command can be used with accounts in history to make & maintain queue entries and credit reports.

The Mass Metro program has been modified to process History as well as Active accounts. This means you can List or Remove closed accounts without first having to Reactivate them.

The bureau transaction history display from the profile now shows the processing status.

When deleting a request for a credit report, the status area on the profile is redisplayed.

HISTORY PURGE

The History Purge has been enhanced with the option to Remove All Traces of the accounts by removing them from the Index-File.

#### PRINT CLIENT-PROFILES

This procedure has been enhanced with the option to enter a date range. This date reange is used to select clients based on when they last turned over business. The debtor inventory is read for that date.

#### EMAIL FACILITY

A new facility for has been written for CAMS.

Email files can be produced for your clients. The Acknowledgement, Remittance, Statement, C&R, and Client Status reports can be selectivly packaged on specified clients.

#### IMPORT/EXPORT/UPDATE FACLITY

This has been modified to handle Names as 3 separate fields Last, First and Middle as opposed to picking it apart from within one field. The Datesof-Service field has been broken into two fields from and through.

An option has been added to identify fields based on the Header record. This means you no longer need to realign your cells.

Validation routines have been added to format dates, SSN and Phone numbers. This means you do not have to massage the format of the data.

#### CLIENT ANALYSIS

This Standard Compiled facility has been modified to allow you to specify the years you want annualized on the report. This option is for the detail report only.

DIALER CAMPAIGN SELECTION SEQUENCE The Build Campaign procedures CAZBDC01, CAZADVBC and CAYDCIBC have been revised to provide more flexibility in which phone numbers are selected from accounts. Refer to CAMS documentation for more information.

#### TIME ZONE

The Zip-Code Table have been enhanced to provide Time Zone. The Time zone is specified for each zip code. Some states are split between two time zones. Zip codes are not split. If the zip code does not have a time zone on it, the state is used. Only the small half of split states need be defined.

The criteria screen and recovery analysis have been modified to use this to determine an account's zone.

#### TELTONE DIALER INTERFACE

The interface for Teltone has been modified in many ways. It has been streamlined to dial one account after the next. The notes screen monitors the unit looking for a hang up. On hang up detection it dials the next account. It is Time Zone aware. The D command has been modified for phone menus responces and for phone extentions. The F10 key dials information 411.

Coll/Client & Skiptrace Cash Rpts These reports have been enchanced to merge the active and close payment files into the same job by using the Closed-Month and Date-Range options.

#### WORKED ACCOUNTS

A new option has been added to this procedure. When using Worked Accounts in list mode ( force feed off ), the option 'G' Goto-End brings you to then end of the list.

ODBC NOTES CONVERSION

The format of the Notes file has been changed so that the Notes file can be exposed in ODBC. The conversion creates a new version of the file which will be larger.

### MAINTENANCE

**}**- Client Statement Forms ( printing to laser ) remit address was modified to print Agency Name and Address 3 lines lower to fit in windowed envelope.

**}**- Printing Specific Client Statement from the warehouse. Changed to stop scanning after the statement is printed. When the statement is the first in the file it down one a line fixed.

**}**- S1 Sif percent prefilled from Client Profile when 'SIF' or 'SETTLE' found in S1 Name Tag.

**}**- Cost posting modified to provide the option to cut an Adjustment transaction to show the cost on the Remittance.

**}**- The export job of the Import/Update/Export facility has been updated to provide the option to write a header record in tab and comma delimited export files.

**}**- The Daily Cash report has been updated to provide the option to print in posting Date/Time sequence. This is so you can go run through your posting against the report.

**}**- The System Log report has been updated with the option to select enteries based on a Date-Range.

**}**-Master-Accounts selected using Criteria Screen. The Group-Collector-Transfer, Print-Online-History and Purge-History procedures modified to display MASTER ACCOUNTS SELECTED when spaces are put in Criteria-Client-Code.

**}**-Token D80 Sif-Amount based on Placed-Amount as oposed to Balance.

**}**-Token P4 Balance-Before-Payment.

**}**-Accumulated Client Analysis modified to Escape back to the menu from the Accumulation instead of printing report of partially accumulated data.

**}**-Cash Reports modified to handle same check number in active and history.

**}**-Criteria Screen Name Range - Modified to include the exact Name entered as within the range.

**}**-Agency Number generator modified to not include vowels when in Alphanumeric mode.

## CONVERSION PROCEDURE

#### **INSTALLATION:**

If you are on UNIX and got floppies; Enter your floppy device node here Verify that the program media is readable by listing the contents of each diskette.

In CAMS, go to System Configuration screen-2. Record PATH-0

This should be the path to the directory ( folder ) where the CAMS programs reside.

Copy in the contents of the CD-rom or the floppy disks.

- If you are on a UNIX based system, change directory and then use the tar command.

- If you are on a windows system, use Explorer to copy/replace the programs in the UTILS folder. Then verify the programs are not READ-ONLY by using Select-All and Properties.

#### NOTES FILE CONVERSION

1 - After installing this release and go to the CAMS Main Menu you will be prompted to RUN CAZ0505A. Run this conversion prior to letting anyone on the system.

Their are 2 note files CFNOTES and CFNOTEHS. Some sites have a 3rd file CFNOTED.

 How long will this take? That depends on the speed of your machine and the size of the files. You should run this on the server. How long does it take you to run rebuild #4?

When should you do this? It's up to you. After hours support is available at the current rate.

The original notes files are saved on your hard drive with prefix ZZ.

Like the last release, this release of CAMS will run Work-Flow as part of the Start-Of-Day. Work-Flow has been incorporated into Start-Of-Day to run after the regular procedures. To disable this:

> LOAD "CASMENU" EDIT 5286 C [ ] [REM ] SAVE